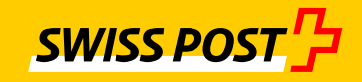

# **simply secure**

## **IncaMail Mailgateway-Integration (MGI)**

Checklist for launch

#### **Contents**

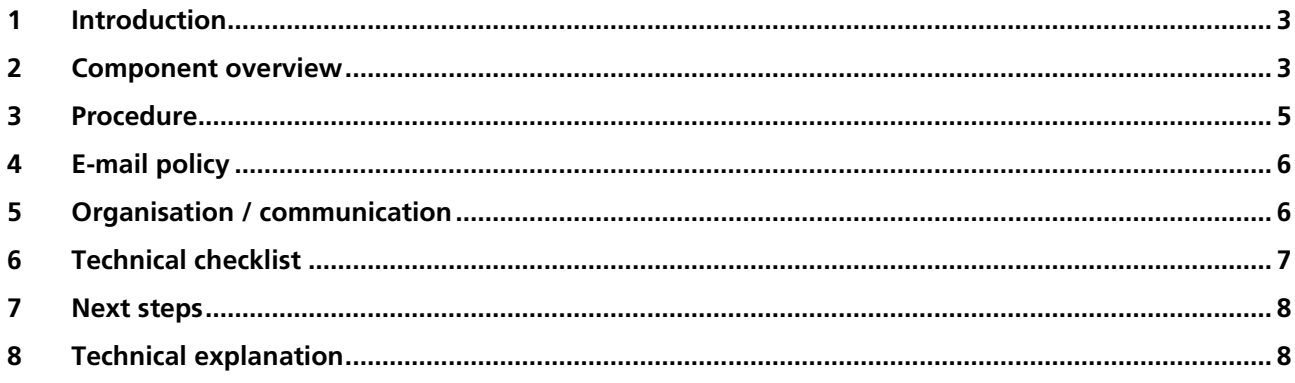

## <span id="page-2-0"></span>**1 Introduction**

With the IncaMail mail gateway integration (MGI or domain integration), your e-mail infrastructure is expanded with the addition of the ability to send and receive secure e-mail messages via the IncaMail service of Swiss Post. For the individual user, delivery via add-ins of the mail client is available. The integration can be carried out for one or more domains.

This document helps you launch IncaMail efficiently and get the best possible use out of it. Launching secure email solutions requires technical and organisational measures. The area of organisational measures comprises email policy, end user and partner communication and the review of the support processes. The technical measures include architecture decisions and the actual connection work.

#### **2 Component overview**

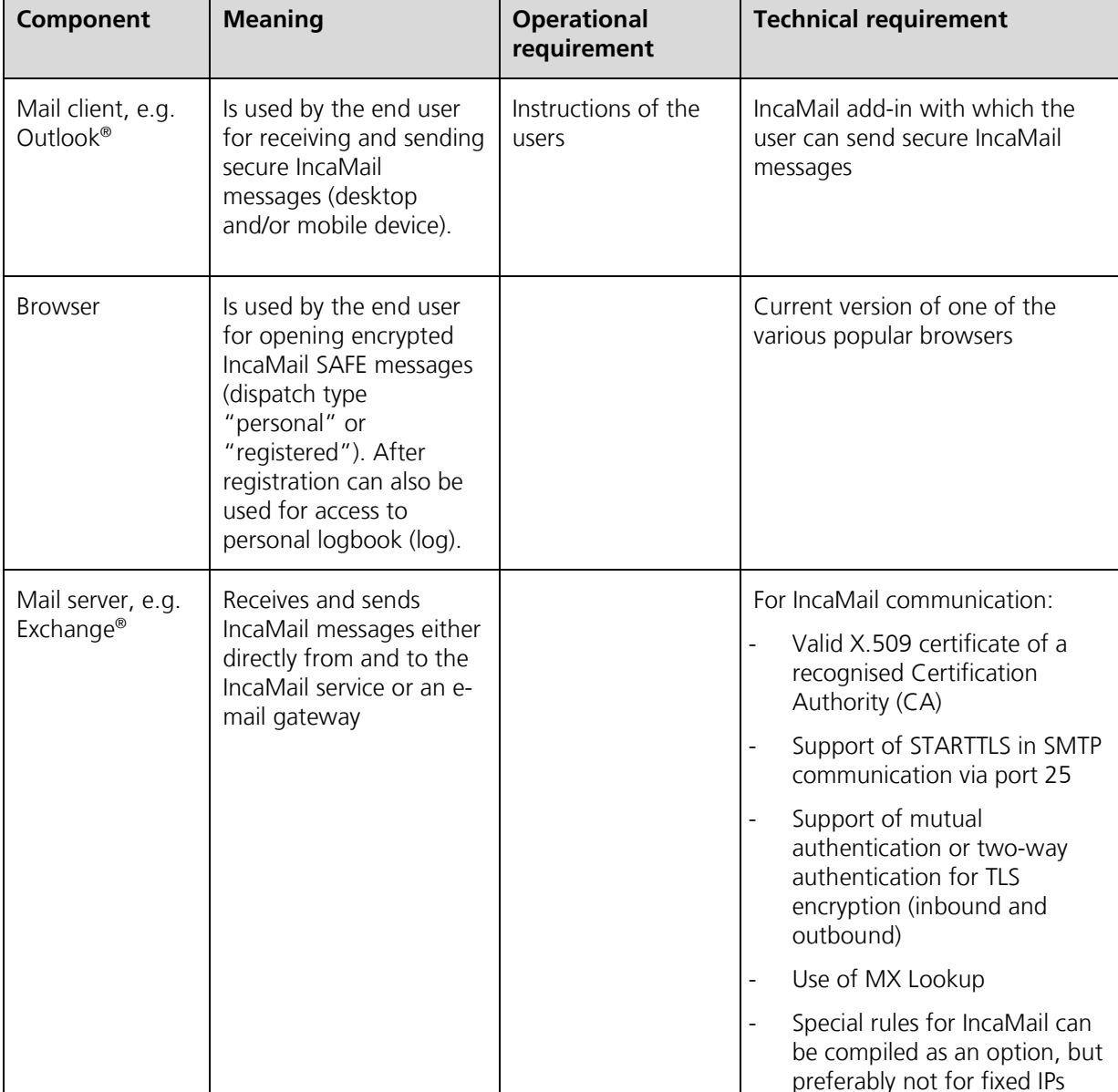

For the integration, the following components of the mail infrastructure of an organisation are relevant:

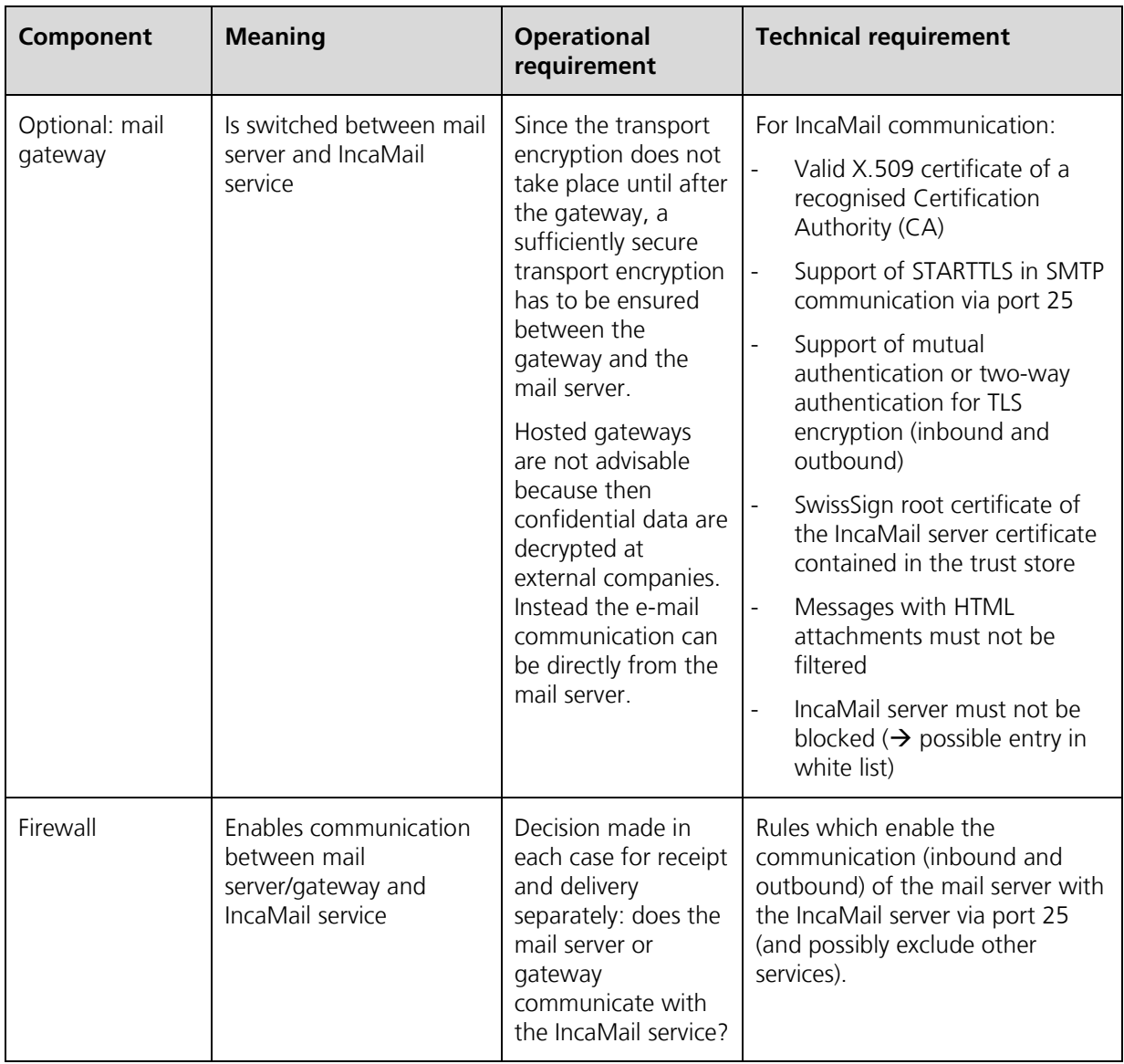

## <span id="page-4-0"></span>**3 Procedure**

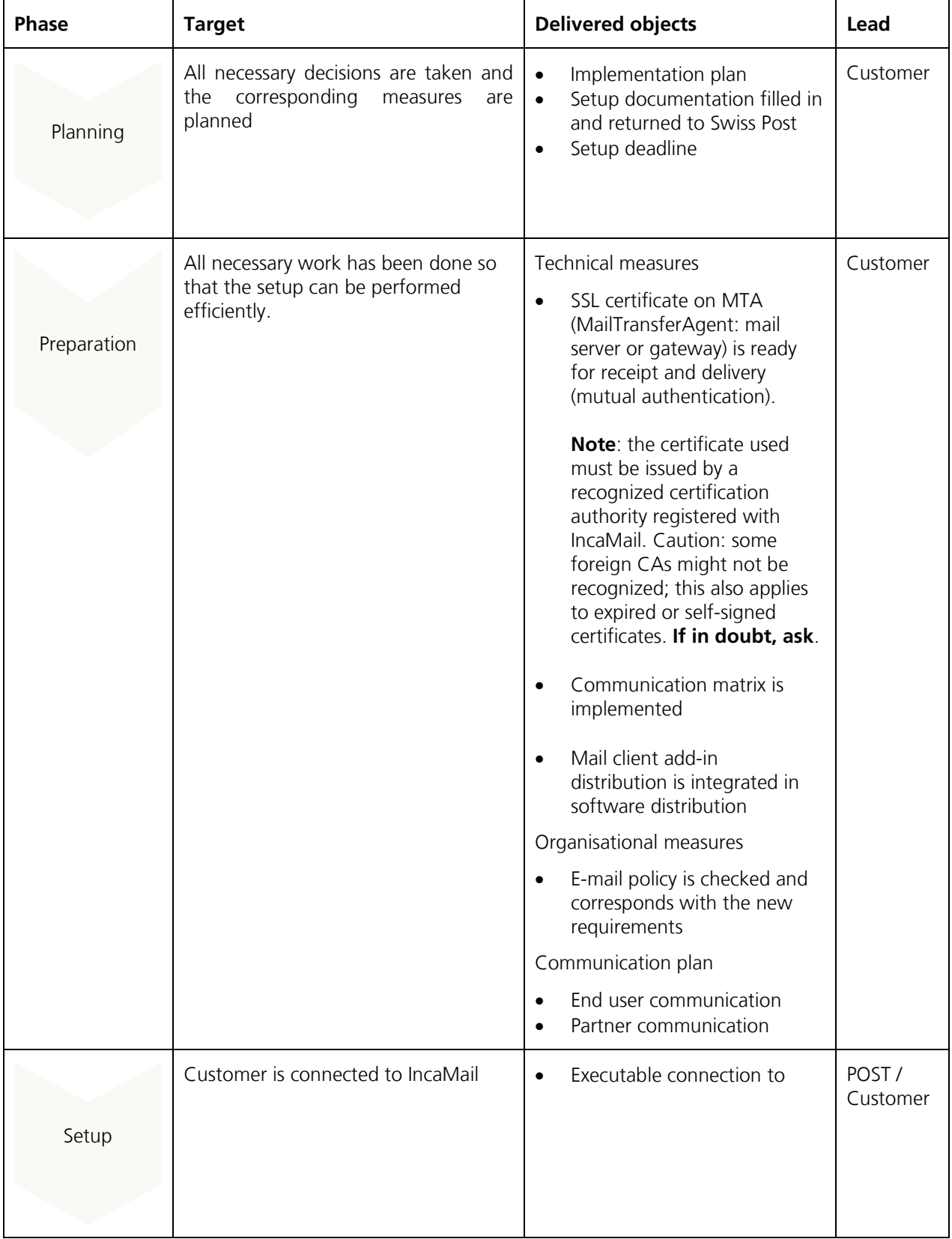

Based on our experience, we suggest the following procedure for you:

<span id="page-5-0"></span>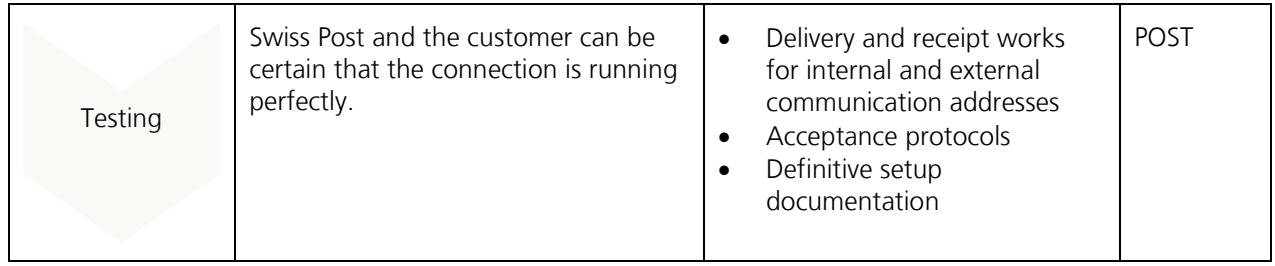

### **4 E-mail policy**

The following checklist helps you make the right considerations with regard to the questions of who / what / how must / will / may send/be sent via IncaMail.

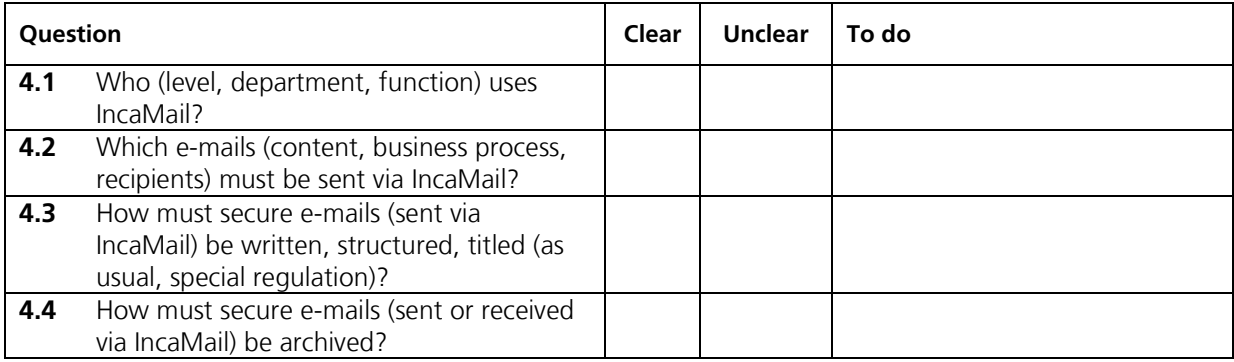

## **5 Organisation / communication**

The following checklist helps you ideally prepare in organisational terms.

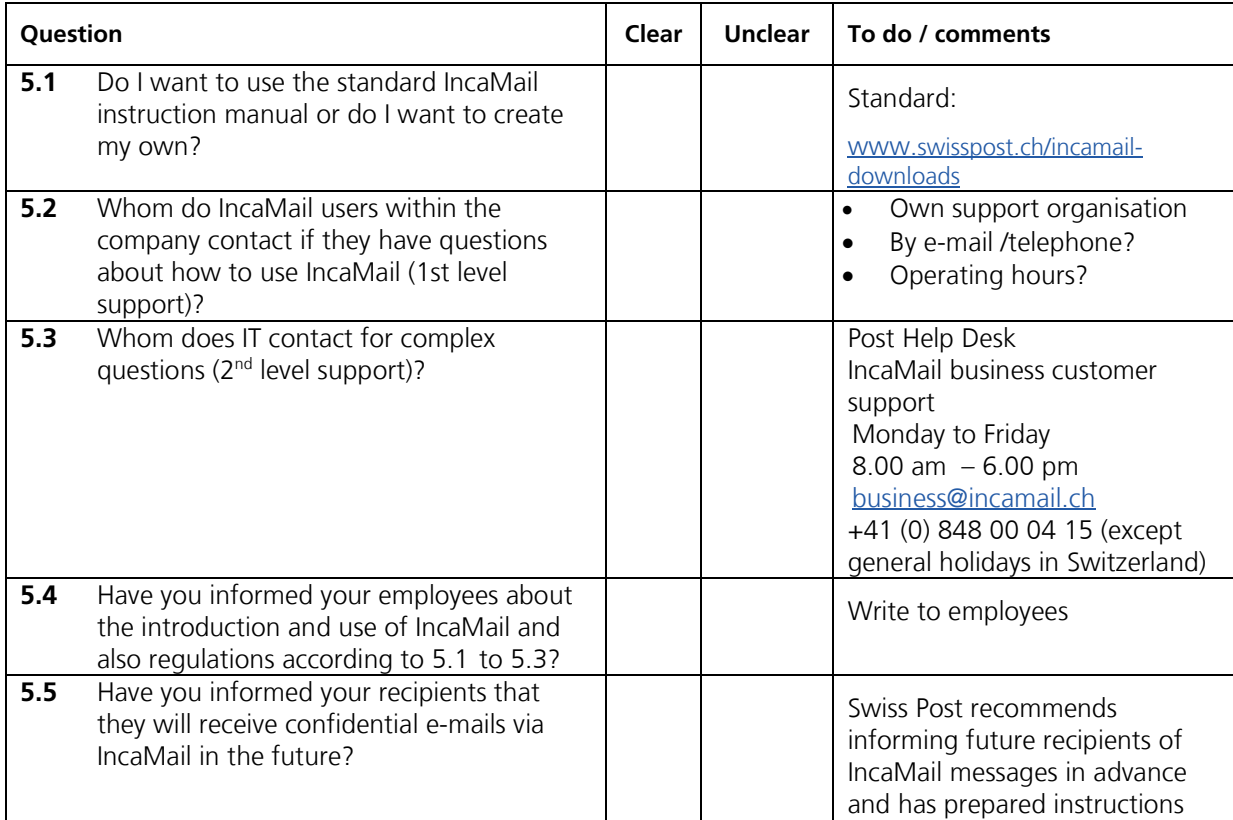

<span id="page-6-0"></span>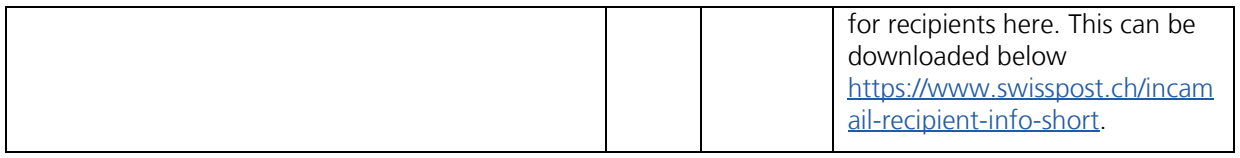

## **6 Technical checklist**

The following checklist draws your attention to technical requirements. See chapter 8 "Technical explanation" for comparison.

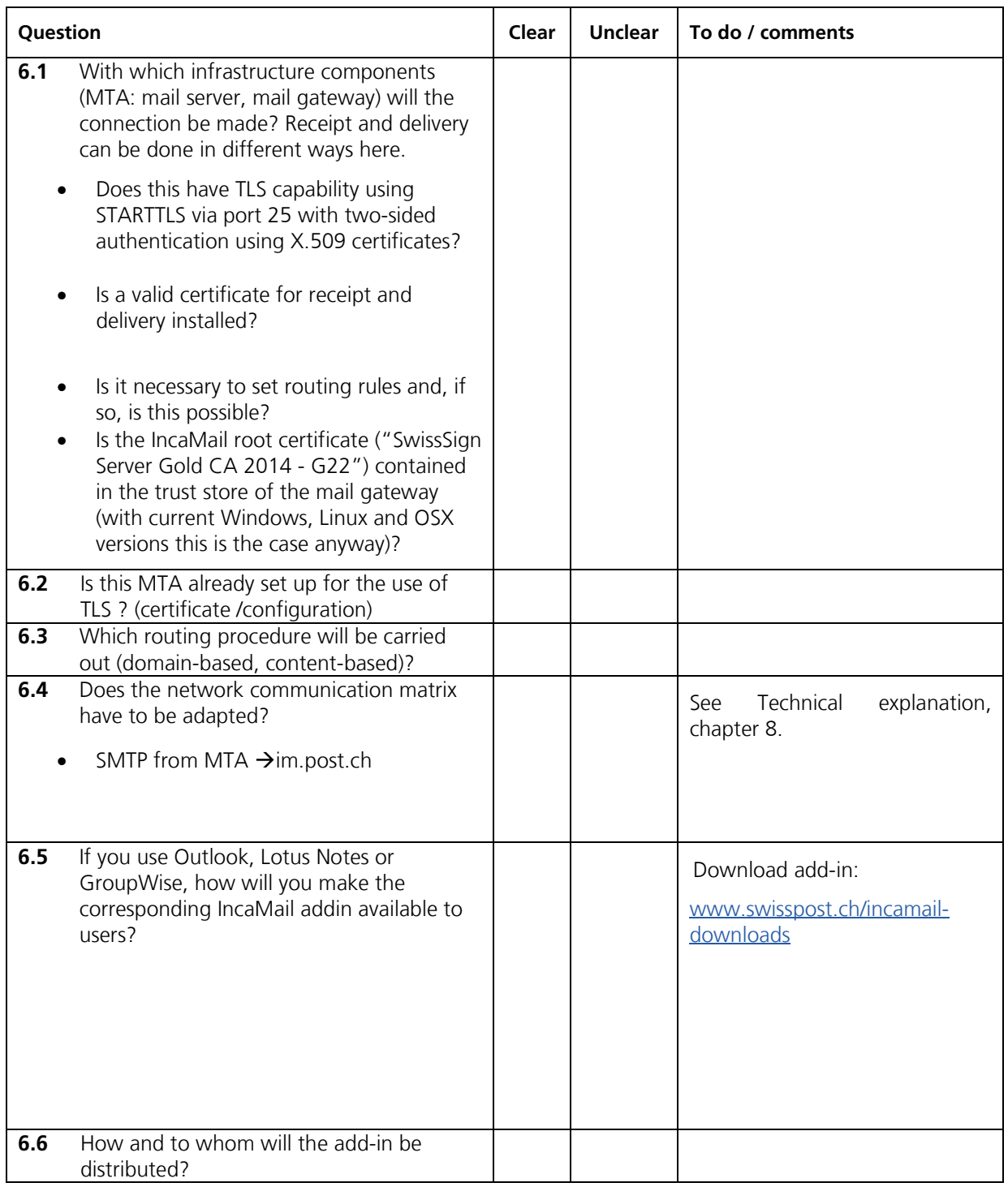

<span id="page-7-0"></span>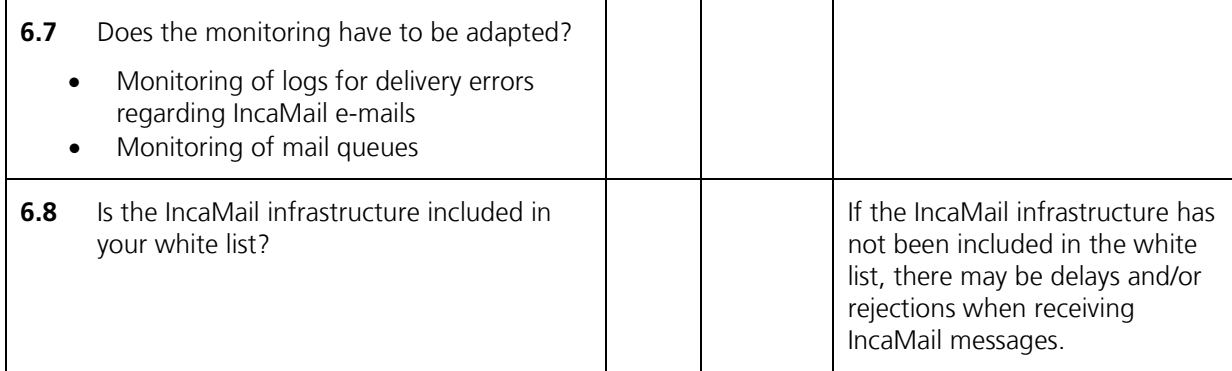

#### **7 Next steps**

The following checklist shows what are the next steps in relation to Swiss Post.

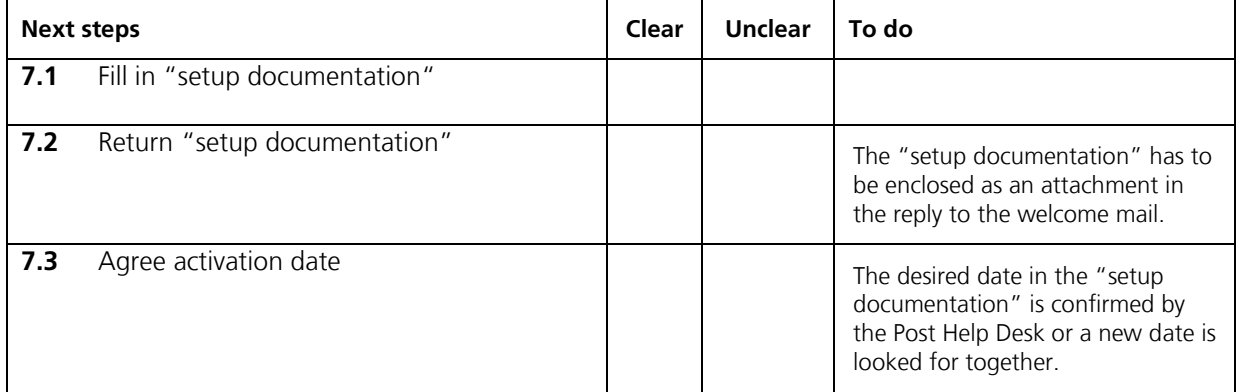

#### **8 Technical explanation**

In the following video you will find the animation which introduces you to the functionality and integration of IncaMail. → [Video](https://media10.simplex.tv/content/54/55/28567/index.html)

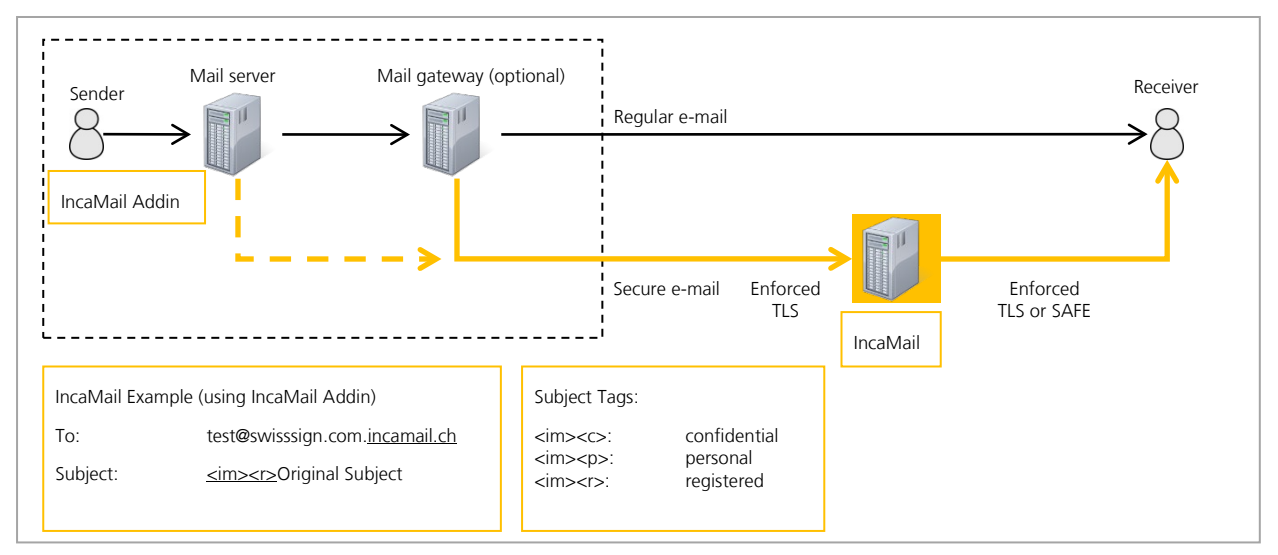

#### **8.1 Outbound e-mail flow**

In the following a possible outbound mail flow is described:

- (1) End user wants to send an IncaMail e-mail
- (2) With the help of the addin the e-mail is prepared accordingly (if it is a confidential e-mail, subject will have "<im><c>" added and the recipient address will be extended with the domain suffix ".incamail.ch")
- (3) The internal mail server receives this IncaMail e-mail and passes it onto the mail gateway
- (4) The mail gateway has the task of forwarding e-mails to the right mail servers (routing), with IncaMail e-mails this is with use of the TLS/SSL (STARTTLS) protocol to the IncaMail platform.
	- a. The correct IncaMail mail server is determined as standard via DNS query (MX Lookup).
	- b. Alternatively this can be carried out via routing rules. There are the following variants here:
		- i. Routing rule: \*.incamail.ch --> im.post.ch (if static: 194.41.147.13 / 194.41.147.14)
		- ii. Alternative routing rule: Subject contains "<im>" --> im.post.ch (if static: 194.41.147.13 / 194.41.147.14)

IMPORTANT: It is not advised to use static IPs because these can change in general!

- (5) The IncaMail platform receives the IncaMail e-mail if the sending mail gateway has been correctly authenticated with its SSL Certificate. For this it must be capable of mutual authentication, with which the client and server have to show their certificates.
- (6) The IncaMail platform forwards the IncaMail e-mail to the recipient according to the selected connection type.

#### **8.2 Inbound e-mail flow**

In the following a possible inbound e-mail flow is described:

- (1) IncaMail platform sends e-mail via TLS/SSL to the mail gateway. The IP address of the mail gateway is either determined via MX Lookup in the DNS or is stored as a static IP or static host name. You determine this method with the information in the setup document.
- (2) Mail gateway receives e-mail
- (3) Mail gateway checks this for malware (exception: registered e-mails which have a SAFE attachment)
- (4) Mail gateway forwards the IncaMail e-mail to the internal mail server
- (5) Mail client retrieves the IncaMail e-mail from the mail server
- (6) End user opens the IncaMail e-mail
- (7) For registered:
	- a. End user opens the attachment
	- b. End user clicks on "Open", here the encrypted mail is sent in SAFE format to the IncaMail platform to be decrypted via HTTPS

#### **8.3 Simple connection tests**

The outbound e-mail flow can be tested without a Add-in as follows:

Recipient: Use any external e-mail address to which you attach the ending ".incamail.ch", e.g. joe.public.2543@gmail.com.

Subject: <im><c> Test mail outbound to IncaMail

Body text: This is a test to see if the routing rule works…

#### **8.4 Check if your computer recognises the correct IncaMail platform certificate and read certificate details**

IDS, IPS and other systems can interpose between your computer and the IncaMail platform. In this case, the certificate which is visible in the communication with the IncaMail server is not assigned to IncaMail IncaMail and the Swiss Post.

Use OpenSSL to verfify this (install if necessary). It can download and inspect the server's certificate to verify this.

Download certificate:

Until Nov. 2015:

openssl s\_client –connect mx1.post.ch:25 –starttls smtp >mycert.pem

From Dez. 2015:

openssl s\_client –connect gw1.incamail.com:25 –starttls smtp >mycert.pem

The certificate is downloaded to the file "mycert.pem". It can be analyzed with an online-decoder, e.g.

<https://www.sslchecker.com/certdecoder>

Verify the entry "Subject/Organization": It should have the content "Post CH AG". Alternatively compare the fingerprint (SHA-1) with the one listed in the setup documentation for IncaMail.